#### **Sun Network QDR InfiniBand Gateway Switch**

Hardware Security Guide

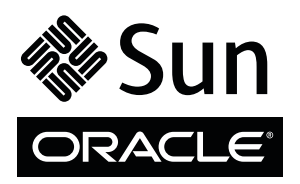

Part No.: E26703-02 March 2013

Copyright © 2011, 2013, Oracle and/or its affiliates. All rights reserved.

This software and related documentation are provided under a license agreement containing restrictions on use and disclosure and are protected by intellectual property laws. Except as expressly permitted in your license agreement or allowed by law, you may not use, copy, reproduce, translate,<br>broadcast, modify, license, transmit, distribute, exhibit, perform, publis

The information contained herein is subject to change without notice and is not warranted to be error-free. If you find any errors, please report them to us in writing.

If this is software or related software documentation that is delivered to the U.S. Government or anyone licensing it on behalf of the U.S. Government, the following notice is applicable:

U.S. GOVERNMENT END USERS. Oracle programs, including any operating system, integrated software, any programs installed on the hardware, and/or documentation, delivered to U.S. Government end users are "commercial computer software" pursuant to the applicable Federal Acquisition<br>Regulation and agency-specific supplemental regulations. As such, use, duplicat

This software or hardware is developed for general use in a variety of information management applications. It is not developed or intended for use in any<br>inherently dangerous applications, including applications that may applications, then you shall be responsible to take all appropriate fail-safe, backup, redundancy, and other measures to ensure its safe use. Oracle Corporation and its affiliates disclaim any liability for any damages caused by use of this software or hardware in dangerous applications.

Oracle and Java are registered trademarks of Oracle and/or its affiliates. Other names may be trademarks of their respective owners.

Intel and Intel Xeon are trademarks or registered trademarks of Intel Corporation. All SPARC trademarks are used under license and are trademarks or<br>registered trademarks of SPARC International, Inc. AMD, Opteron, the AMD Advanced Micro Devices. UNIX is a registered trademark of The Open Group.

This software or hardware and documentation may provide access to or information on content, products, and services from third parties. Oracle Corporation and its affiliates are not responsible for and expressly disclaim all warranties of any kind with respect to third-party content, products, and services. Oracle Corporation and its affiliates will not be responsible for any loss, costs, or damages incurred due to your access to or use of third-party content, products, or services.

Copyright © 2011, 2013, Oracle et/ou ses affiliés. Tous droits réservés.

Ce logiciel et la documentation qui l'accompagne sont protégés par les lois sur la propriété intellectuelle. Ils sont concédés sous licence et soumis à des<br>restrictions d'utilisation et de divulgation. Sauf disposition de

Les informations fournies dans ce document sont susceptibles de modification sans préavis. Par ailleurs, Oracle Corporation ne garantit pas qu'elles soient exemptes d'erreurs et vous invite, le cas échéant, à lui en faire

Si ce logiciel, ou la documentation qui l'accompagne, est concédé sous licence au Gouvernement des Etats-Unis, ou à toute entité qui délivre la licence de ce logiciel ou l'utilise pour le compte du Gouvernement des Etats-Unis, la notice suivante s'applique :

U.S. GOVERNMENT END USERS. Oracle programs, including any operating system, integrated software, any programs installed on the hardware, and/or documentation, delivered to U.S. Government end users are "commercial computer software" pursuant to the applicable Federal Acquisition Regulation and agency-specific supplemental regulations. As such, use, duplication, disclosure, modification, and adaptation of the programs, including any operating system, integrated software, any programs installed on the hardware, and/or documentation, shall be subject to license terms and license<br>restrictions applicable to the programs. No other rights are granted to

Ce logiciel ou matériel a été développé pour un usage général dans le cadre d'applications de gestion des informations. Ce logiciel ou matériel n'est pas<br>conçu ni n'est destiné à être utilisé dans des applications à risque utilisez ce logiciel ou matériel dans le cadre d'applications dangereuses, il est de votre responsabilité de prendre toutes les mesures de secours, de<br>sauvegarde, de redondance et autres mesures nécessaires à son utilisati déclinent toute responsabilité quant aux dommages causés par l'utilisation de ce logiciel ou matériel pour ce type d'applications.

Oracle et Java sont des marques déposées d'Oracle Corporation et/ou de ses affiliés.Tout autre nom mentionné peut correspondre à des marques appartenant à d'autres propriétaires qu'Oracle.

Intel et Intel Xeon sont des marques ou des marques déposées d'Intel Corporation. Toutes les marques SPARC sont utilisées sous licence et sont des<br>marques ou des marques déposées de SPARC International, Inc. AMD, Opteron,

Ce logiciel ou matériel et la documentation qui l'accompagne peuvent fournir des informations ou des liens donnant accès à des contenus, des produits et des services émanant de tiers. Oracle Corporation et ses affiliés déclinent toute responsabilité ou garantie expresse quant aux contenus, produits ou services émanant de tiers. En aucun cas, Oracle Corporation et ses affiliés ne sauraient être tenus pour responsables des pertes subies, des coûts occasionnés ou des dommages causés par l'accès à des contenus, produits ou services tiers, ou à leur utilisation.

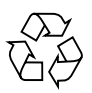

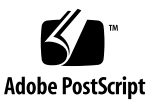

## **Contents**

#### **[Sun Network QDR InfiniBand Gateway Switch Security Guide 1](#page-4-0)**

[Understanding Security Principles](#page-4-1) 1 [Planning a Secure Environment 2](#page-5-0) [Hardware Security 2](#page-5-1) [Software Security 3](#page-6-0) [Oracle ILOM Firmware](#page-7-0) 4 [VLAN Security](#page-7-1) 4 [Infiniband Security 4](#page-7-2) [User Accounts 5](#page-8-0) [System Logs](#page-8-1) 5 [Maintaining a Secure Environment](#page-8-2) 5 [Asset Tracking](#page-8-3) 5 [Updates for Software and Firmware 6](#page-9-0) [Network Access](#page-9-1) 6 [Data Protection 7](#page-10-0) [Log Security 7](#page-10-1)

# <span id="page-4-0"></span>Sun Network QDR InfiniBand Gateway Switch Security Guide

This document provides general security guidelines to help you protect the Sun Network QDR InfiniBand Gateway Switch.

Topics discussed include:

- ["Understanding Security Principles" on page 1](#page-4-1)
- ["Planning a Secure Environment" on page 2](#page-5-0)
- ["Maintaining a Secure Environment" on page 5](#page-8-2)

# <span id="page-4-1"></span>Understanding Security Principles

The the four As (AAAA) of basic security principles are: access, authentication, authorization, and accounting.

■ **Access**

Physical and software controls protect your hardware or data from intrusion.

- For hardware, access limits usually mean *physical* access limits.
- For software, access is limited through both physical and virtual means.
- Firmware cannot be changed except through the Oracle update process.

#### ■ **Authentication**

Set up the authentication features such as a password system in your gateway to ensure that users are who they say they are.

Ensure that your personnel use employee badges properly to enter the data center.

#### ■ **Authorization**

Allow personnel to work only with hardware and software that they are trained and qualified to use.

Set up a system of Read/Write/Execute permissions to control user access to commands, disk space, devices, and applications.

#### ■ **Accounting**

Use Oracle software and hardware features to monitor login activity and maintain hardware inventories.

- Use system and Oracle ILOM logs to monitor user logins. Monitor the root, ilom-admin, and root-privileged accounts in particular because these accounts can access powerful commands.
- Use component serial numbers to track system assets. Oracle serial numbers are physically marked on chassis and electronically recorded on all management controllers and main boards.

# <span id="page-5-0"></span>Planning a Secure Environment

Review these topic before and during the installation and configuration of the gateway.

- ["Hardware Security" on page 2](#page-5-1)
- ["Software Security" on page 3](#page-6-0)
- ["Oracle ILOM Firmware" on page 4](#page-7-0)
- ["VLAN Security" on page 4](#page-7-1)
- ["Infiniband Security" on page 4](#page-7-2)
- ["User Accounts" on page 5](#page-8-0)
- ["System Logs" on page 5](#page-8-1)

## <span id="page-5-1"></span>Hardware Security

Physical hardware can be secured simply by limiting access to the hardware and recording serial numbers.

- **Restrict access**
	- Install the gateway in a locked, restricted access room.
	- If equipment is installed in a rack with a locking door, keep the door secured at all times.
	- Restrict access to USB consoles at the gateway itself. USB consoles permit greater privileges to user management, and error and debug messaging. USB consoles are also less secure than SSH connections.
	- Restrict access to power supplies, fan modules, and transceivers in particular because they can be easily removed.
- Store spare replaceable components in a locked cabinet. Allow access to the locked cabinet by authorized personnel only.
- **Record serial numbers**
	- Security-mark all significant items including replaceable components. Use special ultraviolet pens or embossed labels.
	- Keep a serial number record of all your hardware.
	- Keep copies of invoices, purchasing records, and licenses in a secure location that is easily accessible to the system manager during system emergencies. These printed documents might be the only proof of ownership.

### <span id="page-6-0"></span>Software Security

Most hardware security is implemented through software measures.

- Refer to the gateway documentation for additional guidelines to implement security features within the firmware.
- Refer to the documentation with the BXOFED software to enable any security features available for the software suite.
- Implement port security to limit access based upon MAC addresses. Disable auto-trunking on all ports.
- Manage the gateway out-of-band on a separate dedicated network. This management network is separate from data traffic and the general network.
- If out-of-band management is not feasible, then dedicate a unique VLAN number solely for in-band management.
- Change all default passwords when installing a new gateway. The gateway has four default user accounts and respective passwords:
	- **ilom-admin** The ilom-admin user has administrator privileges for the CLI, web, and IPMI interfaces. The default password is ilom-admin. Change the password with the Oracle ILOM set /SP/users/ilom-admin password command.
	- **ilom-operator** The ilom-operator user has read-only privileges for the CLI and web interfaces. The default password is ilom-operator. Change the password with the Oracle ILOM set /SP/users/ilom-operator password command.
	- **root** The root user has superuser privileges. The default password is changeme. Change the password with the passwd command.
	- **nm2user** The nm2user has read-only privileges for the CLI interface. The default password is changeme. Change the password with the passwd command.
- Schedule and regularly change every password on the gateway, especially when configured with additional user accounts.

## <span id="page-7-0"></span>Oracle ILOM Firmware

You can actively secure, manage, and monitor system components through Oracle Integrated Lights Out Manager (Oracle ILOM) management firmware which is preinstalled on the gateway.

To understand more about using this firmware when setting up passwords, managing users, and applying security-related features, refer to Oracle ILOM documentation:

■ <http://www.oracle.com/pls/topic/lookup?ctx=E19860-01>

## <span id="page-7-1"></span>VLAN Security

If you configure virtual local area networks (VLANs), remember that VLANs share bandwidth on a network and require additional security measures.

- Define VLANs so as to separate sensitive clusters of systems from the rest of the network. This decreases the likelihood that users will gain access to information on these clients and servers.
- Assign a unique native VLAN number to trunk ports.
- Limit the VLANs that can be transported over a trunk to only those that are strictly required.
- Disable VLAN Trunking Protocol (VTP), if possible. Otherwise, set the following for VTP: management domain, password and pruning. Then set VTP into transparent mode.

## <span id="page-7-2"></span>Infiniband Security

Keep Infiniband hosts and switches secure. An Infiniband fabric is only as secure as its least secure Infiniband switch.

- Configure the Subnet Managers and switches to use *secret* M\_Keys.
	- If you configure only readable M\_Keys, you prevent *inccidental* misconfiguration and elevate the threshold for Subnet Manager attacks.
	- If you configure secret M\_Keys, you prevent *intentional* misconfiguration of the InfiniBand fabric by effectively excluding unauthorized Subnet Manager.
- Partitioning and implementing P\_Keys do not protect an Infiniband fabric. Partitioning only offers Infiniband traffic isolation between partitions.
- Use static VLAN configurations when possible.
- Disable unused gateway ports and assign them an unused VLAN number.

### <span id="page-8-0"></span>User Accounts

- The gateway firmware does not support RADIUS authentication. It is important to administer local user management on the gateway.
- Limit the use of the root superuser account. Instead, assign Oracle Integrated Lights Out Manager (Oracle ILOM) accounts such as ilom-operator and ilom-admin whenever possible.
- Use access control lists where appropriate.
- Set time-outs for extended sessions.
- Set privilege levels.
- Create a system banner to remind the user that unauthorized access is prohibited.

#### <span id="page-8-1"></span>System Logs

- Enable logging and send logs to a dedicated secure log host.
- Configure logging to include accurate time information, using NTP and timestamps.

# <span id="page-8-2"></span>Maintaining a Secure Environment

After the initial installation and setup, use Oracle hardware and software security features to continue controlling hardware and tracking system assets.

- ["Asset Tracking" on page 5](#page-8-3)
- ["Updates for Software and Firmware" on page 6](#page-9-0)
- ["Network Access" on page 6](#page-9-1)
- ["Data Protection" on page 7](#page-10-0)
- ["Log Security" on page 7](#page-10-1)

### <span id="page-8-3"></span>Asset Tracking

Use serial numbers to track inventory. Oracle embeds serial numbers in firmware on management controllers. Refer to the gateway documentation for instructions how to read these serial numbers.

You can also use wireless radio frequency identification (RFID) readers to further simplify asset tracking. An Oracle white paper *How to Track Your Oracle Sun System Assets by Using RFID* is available at:

■ [http://www.oracle.com/technetwork/articles/systems-hardware-arc](http://www.oracle.com/technetwork/articles/systems-hardware-architecture/o11-001-rfid-oracle-214567.pdf) [hitecture/o11-001-rfid-oracle-214567.pdf](http://www.oracle.com/technetwork/articles/systems-hardware-architecture/o11-001-rfid-oracle-214567.pdf)

### <span id="page-9-0"></span>Updates for Software and Firmware

Keep your BXOFED software and firmware versions current on your gateway.

- Check regularly for updates.
- Always install the latest released version of the software or firmware.
- Install any necessary security patches for the BXOFED software.

#### <span id="page-9-1"></span>Network Access

Follow these guidelines to secure local and remote access to your systems:

- Implement port security to limit access based upon a MAC address. Disable auto-trunking on all ports.
- Limit remote configuration to specific IP addresses using SSH instead of Telnet. Telnet passes user names and passwords in clear text, potentially allowing everyone on the LAN segment to see login credentials. Set a strong password for SSH.
- Configure and use version  $3 \text{ (v3)}$  of SNMP to provide secure transmissions. Versions v1 and v2c of SNMP are not secure and transmit authentication data in unencripted text.
- Change the default SNMP community string (PUBLIC) to a strong community string if SNMP is necessary. Attackers can query a community to draw a very complete network map and possibly modify management information base (MIB) values.
- Do not enable SNMP set requests unless absolutely necessary. If enabled, create separate SNMP v3 users with read-only and read-write permissions.
- Always log out after accessing the management controller through the web interface.
- Disable unused or unnecessary services, such as TCP small servers or HTTP. Only enable necessary services and configure these services securely.

## <span id="page-10-0"></span>Data Protection

Follow these guidelines to maximize data security:

- Backup gateway configuration files to remote, secure locations and limit their access to authorized administrators only. The configuration files should contain descriptive comments for each setting.
- Use data encryption software to keep confidential information on hard drives secure.
- The management controller's filesystem contains data equivalent to a system hard drive. When replacing an old management controller, physically destroy the controller or completely erase all the data in the controller's filesystem. Use disk wiping software to completely erase all data on the filesystem.

## <span id="page-10-1"></span>Log Security

Inspect and maintain your log files on a regular schedule.

- Review both system and Oracle ILOM logs for possible incidents and archive them in accordance with a security policy.
- Periodically archive and clear log files when they exceed a reasonable size. Maintain the archives in a secure location for possible future reference or statistical analysis.